**Version 9.0**

# **VisSim/CAN User's Guide**

**By Altair Engineering, Inc.**

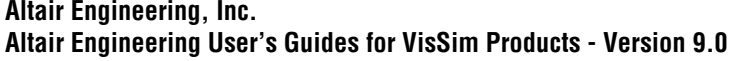

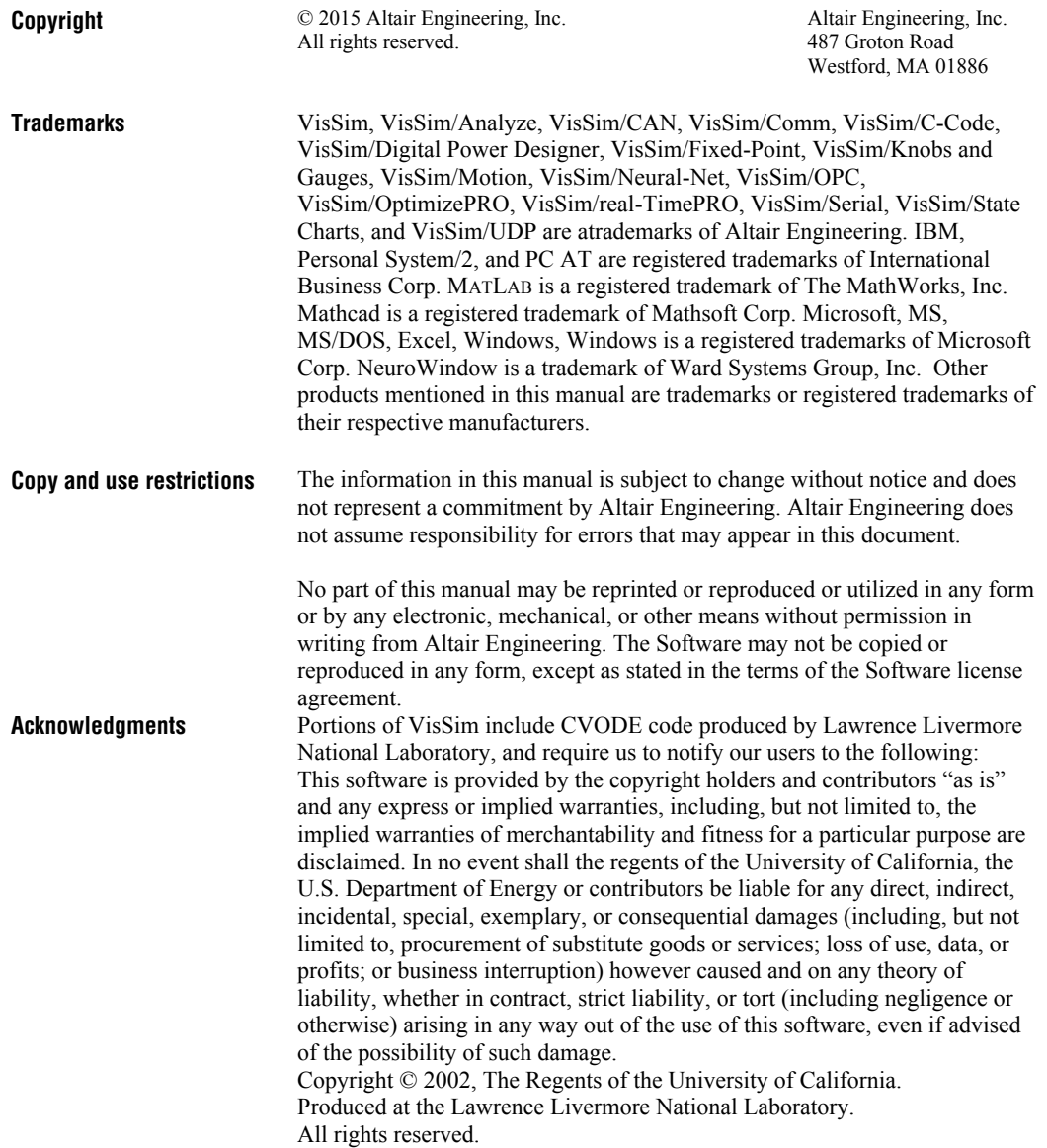

## **Contents**

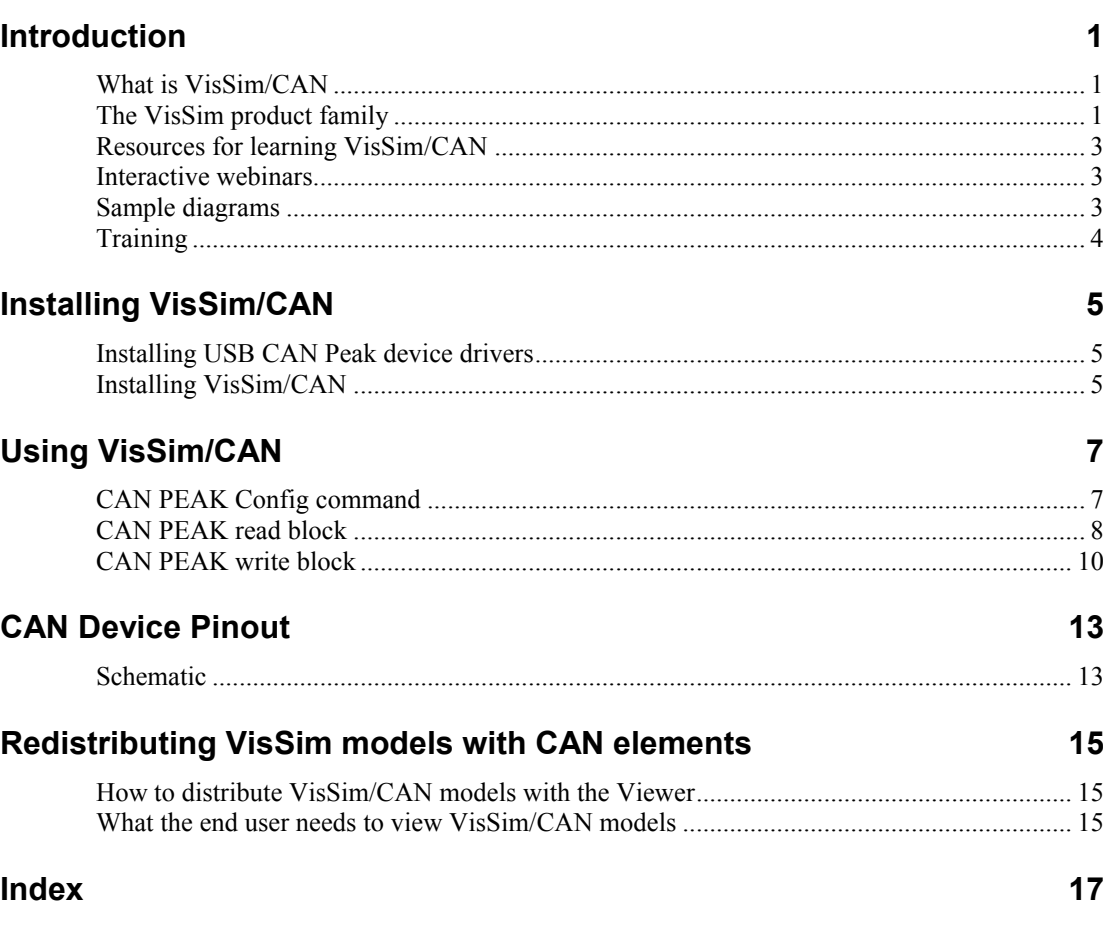

## <span id="page-4-0"></span>**Introduction**

This section contains…

### <span id="page-4-1"></span>**What is VisSim/CAN**

VisSim/CAN extends VisSim's functionality by providing a low-cost Controller Area Network (CAN) development platform. With VisSim/CAN, you can connect a PCAN USB-CAN device (purchased separately) to a VisSim block diagram using CAN read/write blocks.

You can easily log or plot data, or run a virtual plant or controller for model-based development. To read or write CAN data from VisSim simply plug in the USB-CAN device, wire CAN Read and/or CAN Write blocks into a diagram and then click the Go button.

You can transmit and receive from any number of different bus IDs in a single diagram. The CAN Read and CAN Write blocks let you read data from and write data to the CAN bus. Baud rate, data types and byte offset within the data packet can be quickly modified through the dialog boxes for these blocks. VisSim/CAN supports bus speeds of 1 MHZ, 500 kHz, and 250 kHz.

## <span id="page-4-2"></span>**The VisSim product family**

The VisSim product family includes several base products and product suites, as well as a comprehensive set of targeted add-on modules that address specific problems in areas such as data communications, data acquisition, linearization and analysis, and digital signal processing.

#### **Base products and product suites**

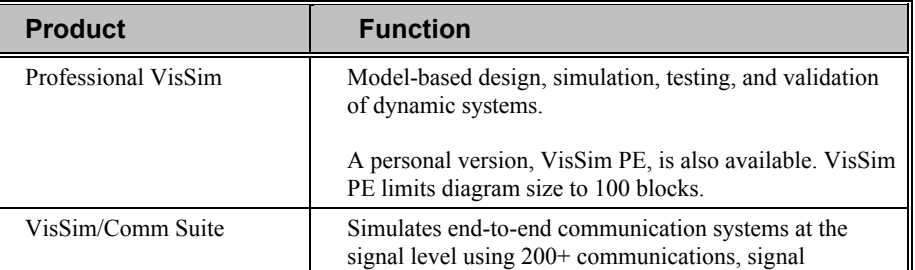

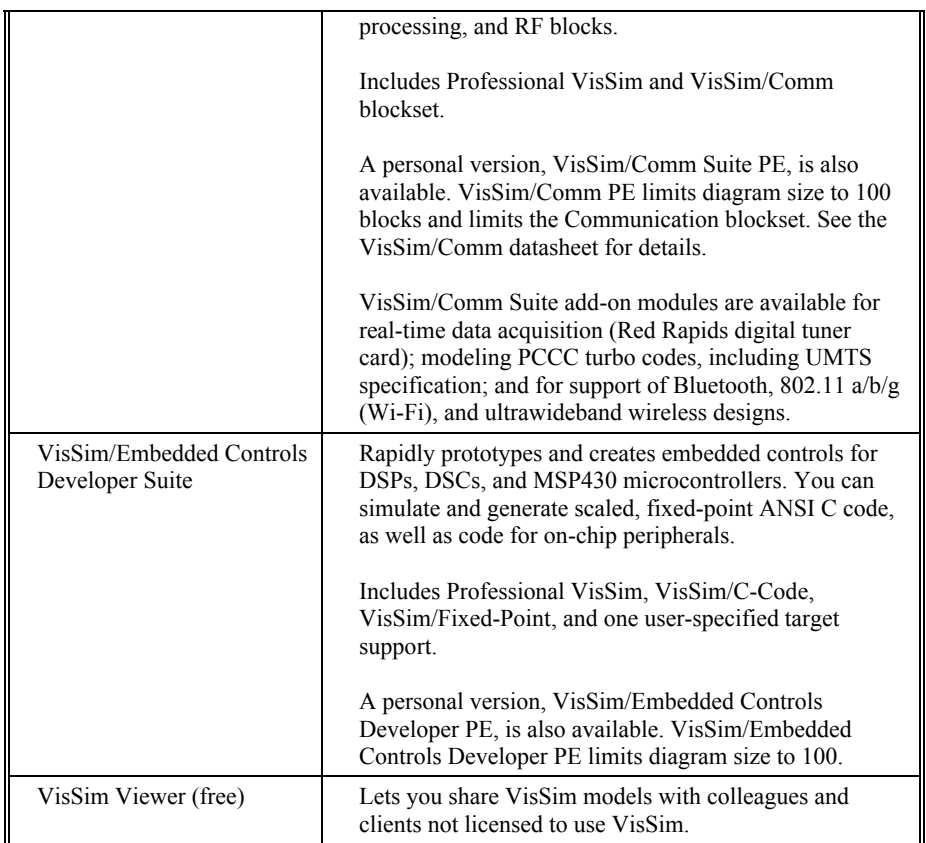

#### **Add-on modules**

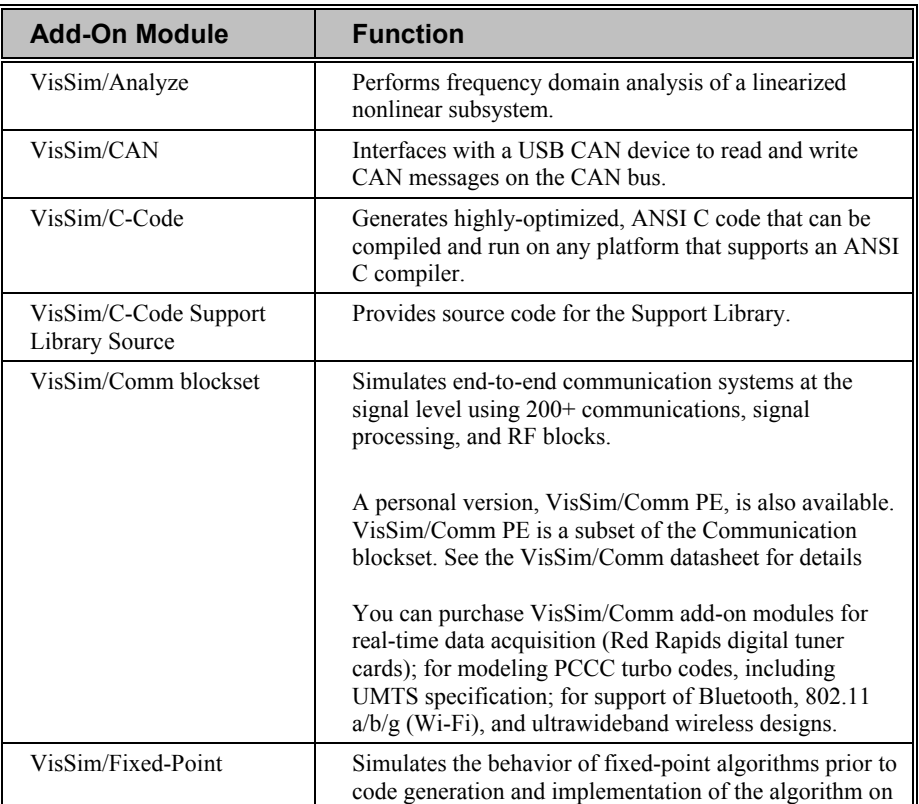

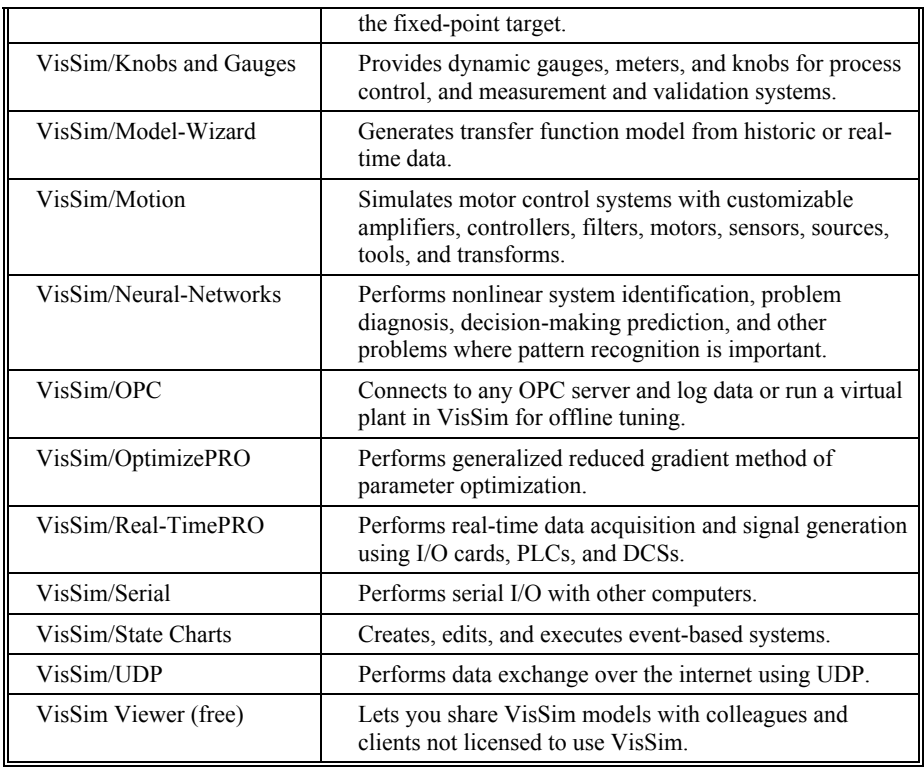

### <span id="page-6-0"></span>**Resources for learning VisSim/CAN**

For those of you that are new to VisSim, we have provided several free services to make your transition to VisSim fast, smooth, and easy:

- [Interactive webinars](#page-6-1)
- [Sample diagrams](#page-6-3)

### <span id="page-6-1"></span>**Interactive webinars**

Interactive webinars offer you the opportunity to meet with Visual Solutions product specialists who will introduce and demonstrate our software products live on your computer and answer any questions you have. Each webinar is approximately 45 minutes long. To learn more about our interactive webinars, go to [http://www.vissim.com/webinars/webinars.html.](http://www.vissim.com/webinars/webinars.html)

### <span id="page-6-3"></span><span id="page-6-2"></span>**Sample diagrams**

VisSim 9.0 includes a directory of fully documented sample diagrams. These diagrams illustrate both simple and complex models spanning a broad range of engineering disciplines, including aerospace, biophysics, chemical engineering, control design, dynamic systems, electromechanical systems, environmental systems, HVAC, motion control, process control, and signal processing.

#### **To access sample diagrams**

1. Click on the **Diagrams** menu in VisSim.

2. Click on **Examples** > **Applications**.

## <span id="page-7-0"></span>**Training**

Altair offers training sessions for learning and gaining expertise in VisSim and the VisSim family of add-on products. Training sessions are conducted at Altair training facility in Westford, MA, as well as at customer sites and as online webinars.

For information on setting up a training session, contacts sales@vissol.com.

# <span id="page-8-0"></span>**Installing VisSim/CAN**

This section contains…

### <span id="page-8-1"></span>**Installing USB CAN Peak device drivers**

Before you install the VisSim/CAN you must install the USB CAN Peak device drivers.

### <span id="page-8-2"></span>**Installing VisSim/CAN**

Once the device drivers have been installed, run **setupVisSimCANPeak20.EXE** (contained on your VisSim/CAN CD or downloaded from the [http://www.vissim.com/vissim\\_download.html\)](http://www.vissim.com/vissim_download.html).

After the install is complete, you can start VisSim and start communicating with your CAN device.

If you click on **Edit > Preferences** and choose the **Addons** tab, the VisSim/Peak add-on appears in the VisSim Addons list. The CAN PEAK read and write blocks appear under the **Blocks** > **Real Time** category, along with the CAN Config command.

# <span id="page-10-0"></span>**Using VisSim/CAN**

The VisSim/CAN add-on module interfaces with a CAN (Controller Area Network) device that can be connected to any CAN bus. Using VisSim/CAN, you can exchange data between VisSim and any CAN device using the CAN PEAK Read and CAN PEAK Write blocks.

## <span id="page-10-1"></span>**CAN PEAK Config command**

**Block Category:** Real Time

The CAN Peak Config command is used to set baud rate and message type. To determine the correct settings for these parameters, refer to the device vendor documentation.

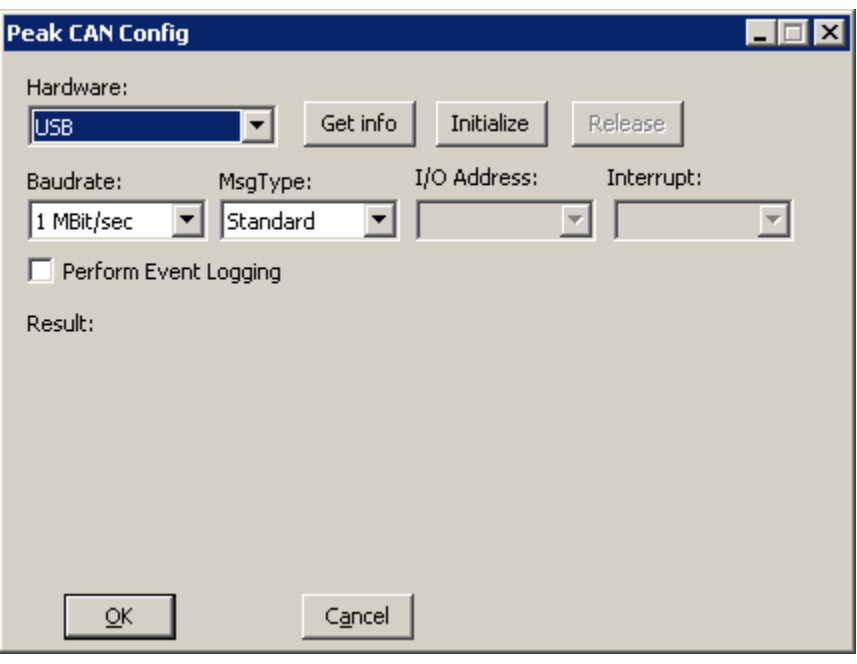

Hardware Baud Rate Msg Type

I/O Address

Interrupt

Perform Event Logging

Get Info Displays the current status of the CAN PEAK device.

Initialize Initializes the interface. Initialization normally occurs when you run a simulation. You can use the Initialize button to test the interface initialization.

## <span id="page-11-0"></span>**CAN PEAK read block**

The CAN PEAK read block reads data from the CAN bus.

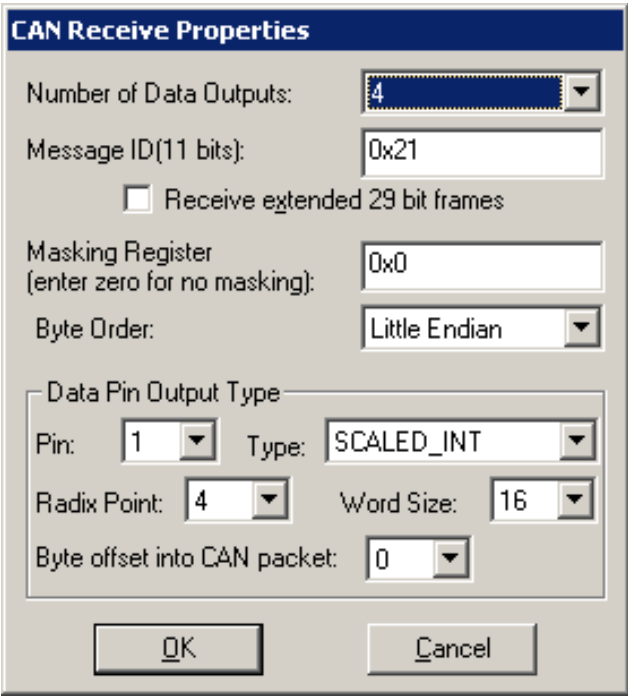

Number of Data Outputs

*Specifies the number of output pins on the CAN PEAK Read block. Each pin refers to a data item within the 8-byte CAN packet. Note that the packet length can be from 0 to 8 bytes.*

*Specifies the CAN message identifier. This can be from 0 to 0x7FF for 11 bit identifiers, or from 0 to 0x1FFFFFFF for extended 29-bit identifiers.*

Message ID

*The default is 11 bit* **Receive Extended 29 Bit Frames** 

*identifiers. Checking this box will result in the use of 29 bit identifiers.*

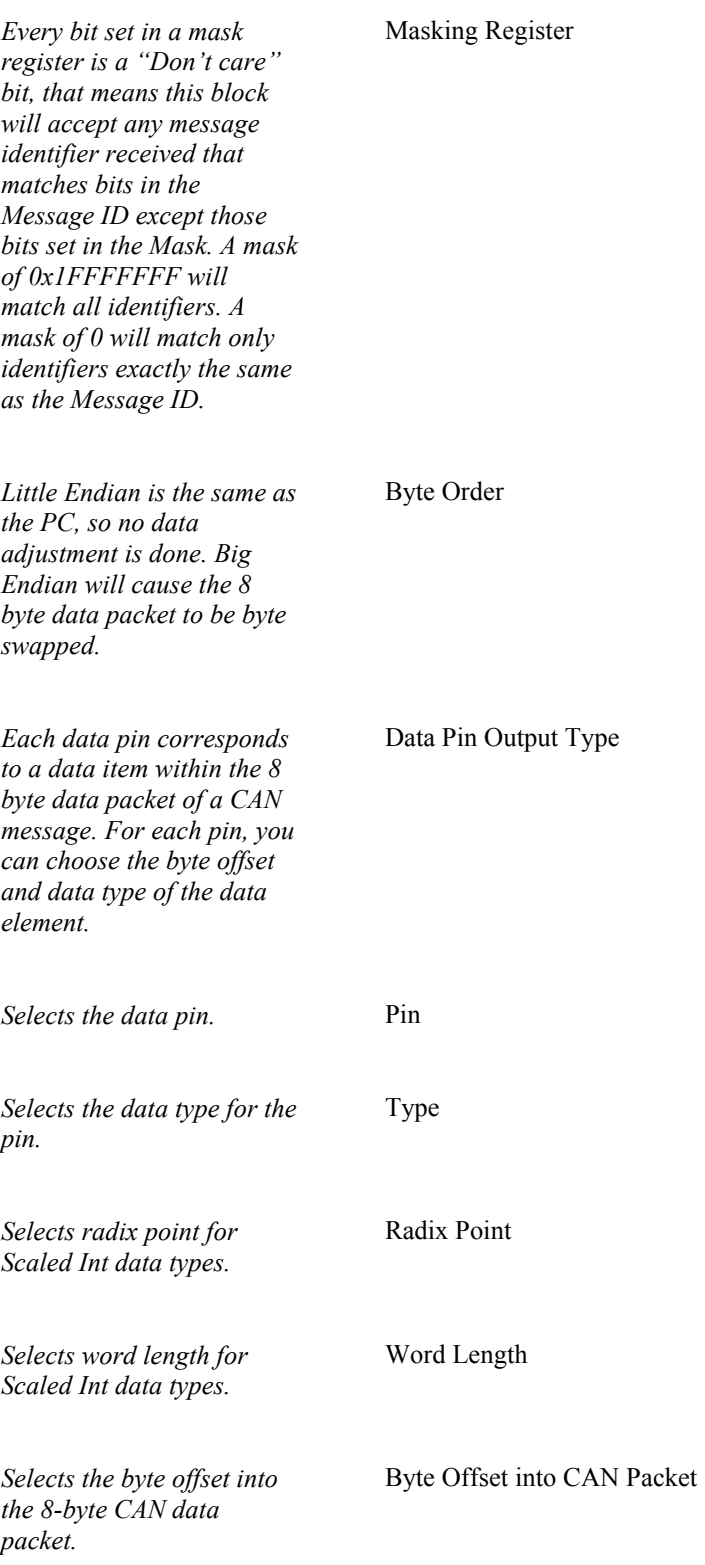

## <span id="page-13-0"></span>**CAN PEAK write block**

The CAN PEAK write block writes data to the CAN bus. The top "Tx" pin must have the value 1 in order for the block to send a CAN packet. The remaining pins are data pins. The values presented on the data pins are stored into the 8 byte CAN packet buffer for transmission according to the data type and byte offset as setup in the Properties dialog discussed below.

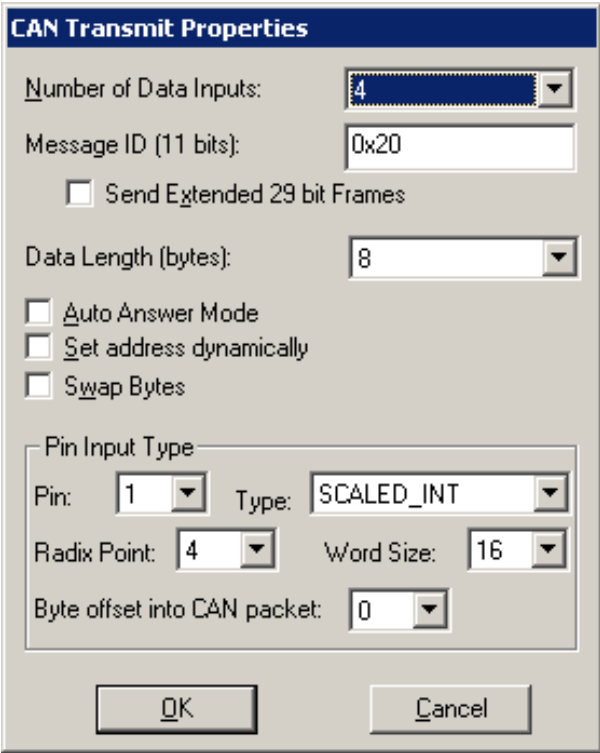

*Specifies the number of output pins on the CAN PEAK Write block. Each pin refers to a data item within the 8-byte CAN packet. Note that the packet length can be from 0 to 8 bytes.*

*Specifies the CAN message identifier. This can be from 0 to 0x7FF for 11 bit identifiers, or from 0 to 0x1FFFFFFF for extended 29-bit identifiers.*

*The default is 11 bit identifiers. Checking this box will result in the use of 29 bit identifiers.*

Number of Data Outputs

Message ID

Send Extended 29 Bit Frames

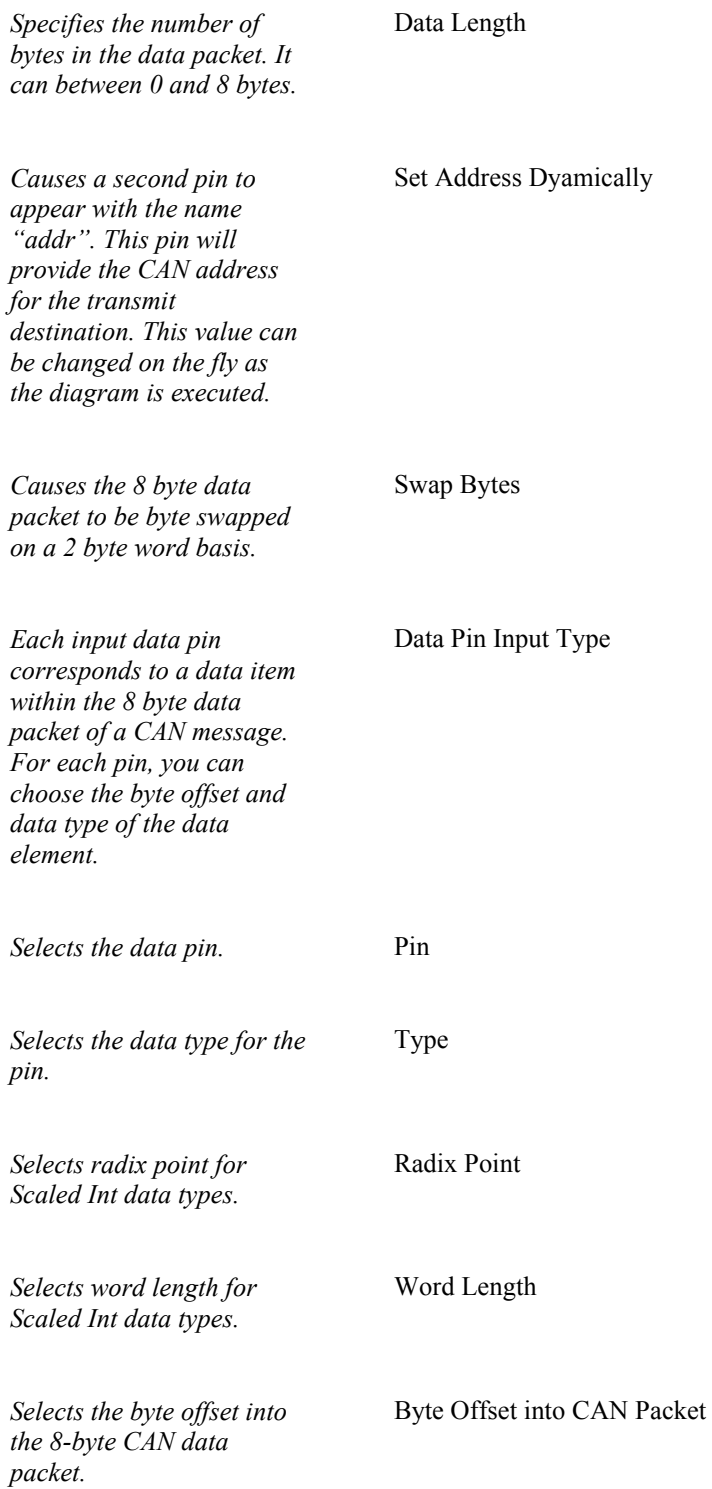

# <span id="page-16-0"></span>**CAN Device Pinout**

This section contains…

<span id="page-16-1"></span>**Schematic**

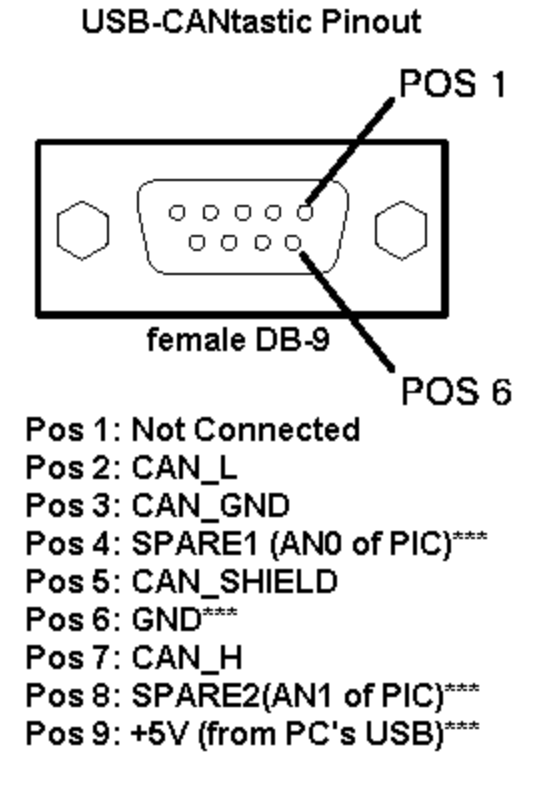

\*\*\* OPTIONAL

# <span id="page-18-0"></span>**Redistributing VisSim models with CAN elements**

If you have purchased a VisSim/CAN redistribution license, you can distribute your VisSim models that contain VisSim/CAN elements to engineers and customers who do not have a VisSim/CAN license. It is a good idea to include a copy of this document when you send your models to fellow engineers and customers.

If you have purchased a Redistribution License, your Redistribution License Agreement is contained on your CD and a hardcopy was included with your product.

### <span id="page-18-1"></span>**How to distribute VisSim/CAN models with the Viewer**

You have several different options for distributing the VisSim/CAN redistribution license. Regardless of the distribution method you use, the end user must install the VisSim Viewer on his/her computer before installing the VisSim/CAN redistribution license.

To distribute the VisSim/CAN software

- 1. Make copies of the enclosed CD and mail to end user.
- 2. Send an email to the end user and attach the **setupVisSimCANPeak90.exe** file
- 3. Place the install file (**setupVisSimCANPeak90.exe**) on a corporate server

### <span id="page-18-2"></span>**What the end user needs to view VisSim/CAN models**

For end users not licensed to use VisSim, they would need to install the following products on their computer:

- VisSim Viewer
- VisSim/CAN redistribution license
- Your VisSim models with CAN elements

#### **To install VisSim Viewer**

- 1. Go to
	- http://www.vissim.com/content/free\_vissim\_viewer\_download\_request\_form.
- 2. Fill out the Download Form and click on the **SUBMIT** button.
- 3. Click on **Click Here To Download the Free VisSim Viewer**.

#### **To install the VisSim/CAN redistribution license**

If you have the CD, simply insert the CD into your CD drive. The install procedure automatically starts.

If you received an email with setupVisSimCANPeak80.exe attachment, save the .exe file to your hard drive and then run the .exe program.

What the end user needs to view VisSim/CAN models 15

## <span id="page-20-0"></span>**Index**

#### **C**

CAN Device Pinout 13 CAN PEAK Config command 7 CAN PEAK read block 8 CAN PEAK write block 10

#### **H**

How to distribute VisSim/CAN models with the Viewer 15

#### **I**

Installing USB CAN Peak device drivers 5 Installing VisSim/CAN 5 Interactive webinars 3 Introduction 1

#### **R**

Redistributing VisSim models with CAN elements 15 Resources for learning VisSim/CAN 3

#### **S**

Sample diagrams 3 Schematic 13

#### **T**

The VisSim product family 1 Training 4

#### **U**

Using VisSim/CAN 7

#### **W**

What is VisSim/CAN 1